# CARD MANAGEMENT – ALERTS AND PROTECTION

- Once logged into your online/mobile banking, select the **"Card Management"** section on the dashboard
- Select the card you would like to set alerts for, then select **"Alerts and Protection"**

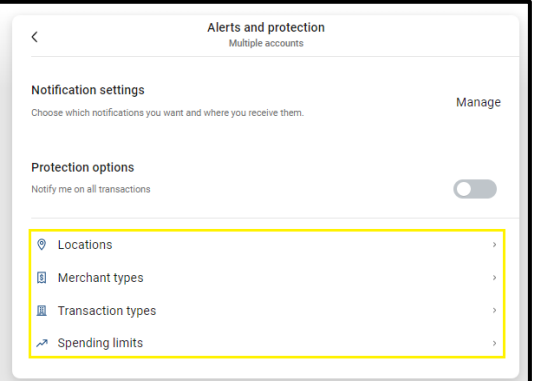

#### **Locations**

- Select **"Locations"**
	- You have the option to either **"Block Transactions"** or **"Send Notification"** and select **"Save"**
		- By selecting **"Block Transactions"** all transactions classified as International will be denied and you will receive a notification that an attempted charge has been denied

## **Merchant Types**

#### Select **"Merchant Types"**

- You have the option to either **"Block Transactions"** or **"Send Notification"** and select **"Save"**
	- By selecting **"Block Transactions"** all transactions classified as that specific merchant type will be denied and you will receive a notification that an attempted charge has been denied
	- To see a description of the merchant types, select **"Merchant type details"**

## **Transaction Types**

#### Select **"Transaction Types"**

- You have the option to either **"Block Transactions"** or **"Send Notification"** and select **"Save"**
	- By selecting **"Block Transactions"** all transactions classified as that specific transaction type will be denied and you will receive a notification that an attempted charge has been denied
	- To see a description of the merchant types, select **"Transaction type details"**

## **Spending Limits**

## Select **"Spending Limits"**

- Select if you would like a **"Spending Limit"** or **"Spending Alert"** or both, you will also enter a desired monthly transaction amount at which the card with either be declined or a notification will be sent.
	- By selecting **"Spending Limit"** you will enter a desired amount and any transaction for over that amount will be blocked. By selecting **"Spending Alert"** you will enter the desired amount and any transaction over that amount will trigger an alert to be sent via your preferred contact method.
- Under the same section, you can also set monthly limits and alerts via **"Monthly Spending Limit"** and **"Monthly Spending Alert"**

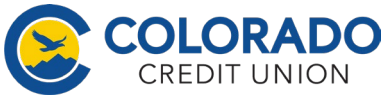